## **SD**カード対応ゲル撮影装置**WiFi**機能内蔵**SD**カードの使用事例紹介

データをSDカードに保存するタイプの**ゲル撮影装置**では、 市販の"WiFi機能内蔵SDカード"を使用することで、 "WiFi接続可能なPC"から直接カード内のデータを確認することが可能です。これにより、SDカードを抜き差しすることなく、画像データをPCに移すことも可能となります。 ここでは、WiFi機能内蔵SDカード「PQI Airカード」を用いた接続/使用方法をご紹介します。

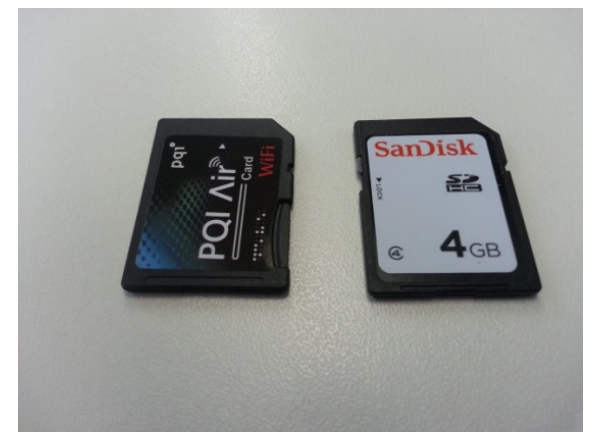

PQI Airカード (wifi機能内蔵)一般的なSDカード

- \* WiFi機能内蔵SDカードについては、<br>- 装置により適合しない場合があり<del>す</del> 装置により適合しない場合がありますので、あらかじめご確認ください。
- \* 弊社取扱の以下のゲル撮影装置では、<br>- POLAirカードの適合を確認L ております **PQI Air**カードの適合を確認しております。
	- ・ **FAS-LED BOX**
	- ・ **FAS-Digi (NIKON COOLPIX P7700**版**)**

## <操作>

(1)PQI Airカードにmicro SDカードをセットします。

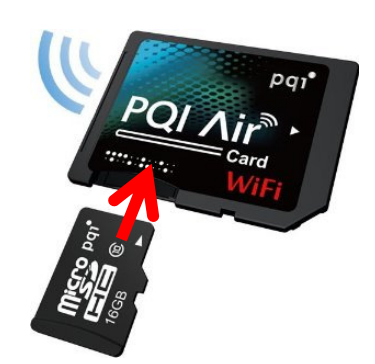

PQI Airカード

- (2)装置から通常のSDカードを取り出し、代わりにPQI Airカードをセットします。
- (3)装置本体の電源を入れます。 これにより、PQI Airカードのwifi接続が可能な状態となります。
	- (本体の電源を切った状態ではwifi接続できません。)

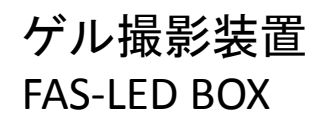

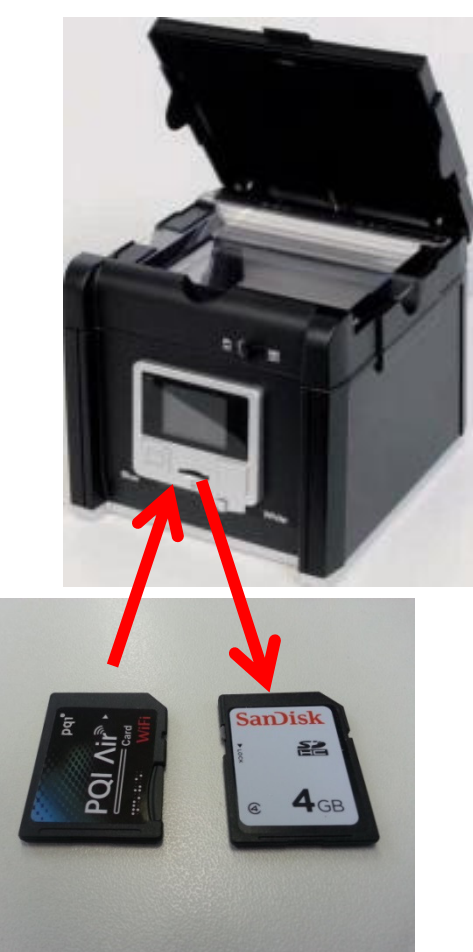

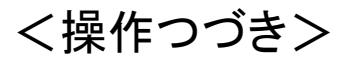

(4)Wifi接続可能なPCの電源を入れ、Wifi接続設定します。

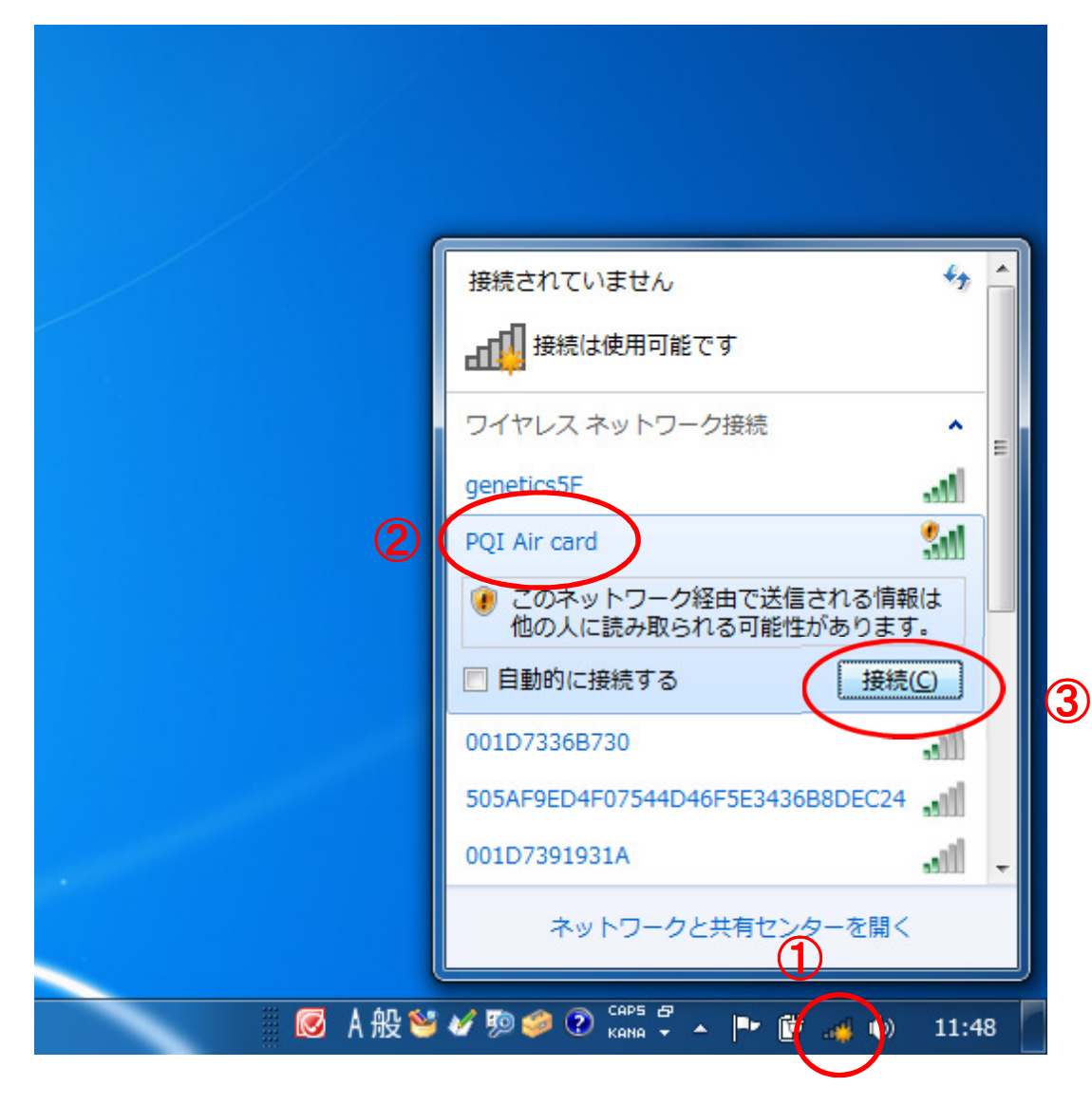

①ネットワーク接続アイコンをクリック

②"PQI Air card"という wifi接続ポイントが表示されます。

③接続をクリック

## <操作つづき>

(5)インターネットエクスプローラーなどのブラウザを起動し、指定のアドレスを入力すると、専用ページが開きます。

(6)Picturesをクリックすると、画像が確認できます。

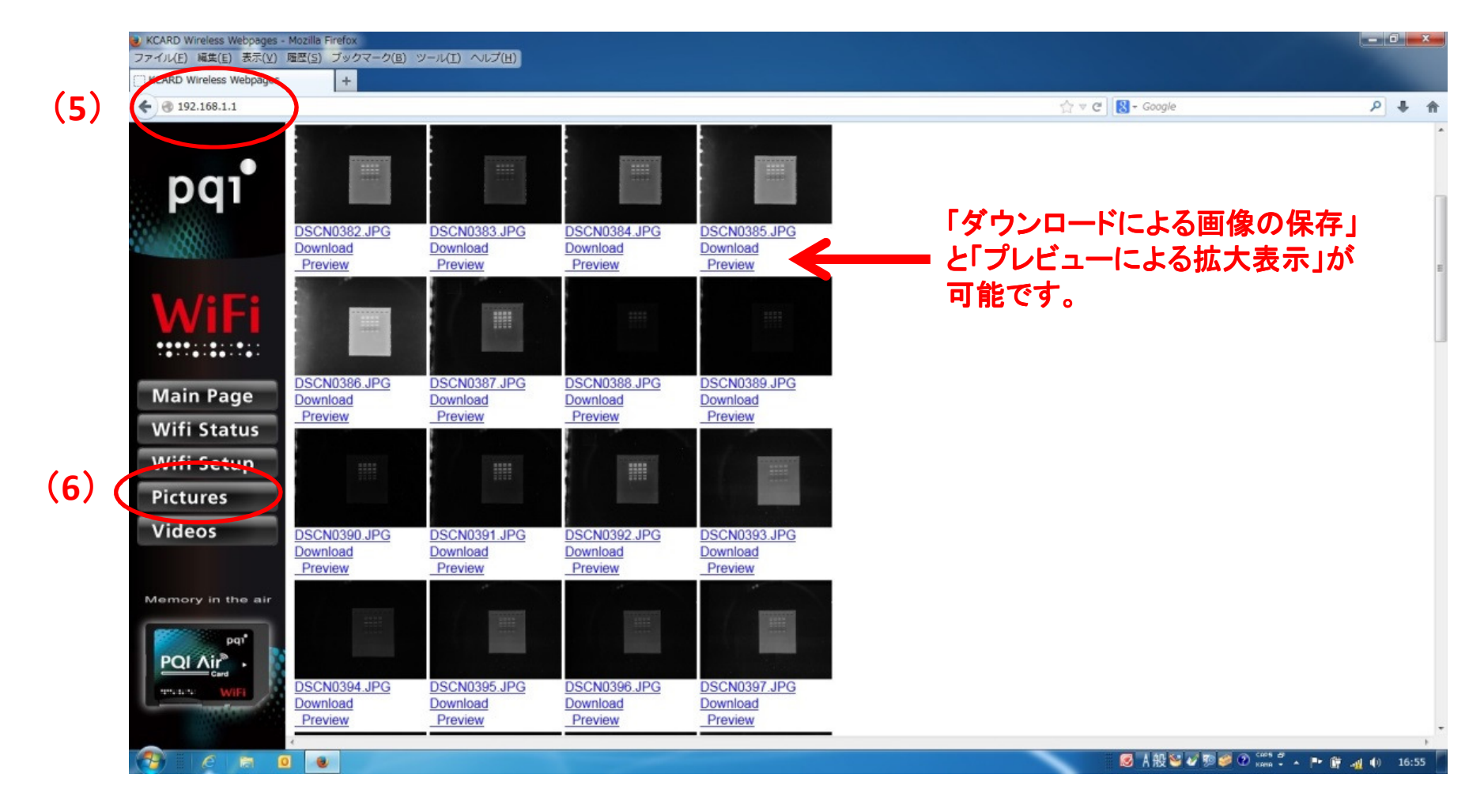